# **Sistem Informasi Akuntansi Koperasi Syariah di KSU Tunas Muda Millenium**

# **Sharia Cooperative Accounting Information System at KSU Tunas Muda Millenium**

**M. Dermawan Mulyodiputro1) , Refreandi Haeri2) , Yohana2)**

1) Fakultas Sains dan Teknologi / Universitas Qamarul Huda Badaruddin 2) Fakultas Keguruan dan Ilmu Pendidikan / Universitas Qamarul Huda Badaruddin

*\*Corresponding Author: [dermawan@uniqhba.ac.id,](mailto:dermawan@uniqhba.ac.id) Tel: +6282340784321*

## **Diterima pada** *2 Sep 2019***, Direvisi pertama pada** *15 Sep 2019***, Direvisi kedua pada** *28 Sep 2019,*  **Disetujui pada** *22 Okt 2019***, Diterbitkan daring pada** *20 Nov 2019*

*Abstract***:** *KSU Tunas Muda Milllenium often experiences difficulties in arranging cooperative financial administration to be orderly and neat. To compile the financial statements of the cooperative, the management of sharia cooperative experienced problems and was not optimal in using the Microsoft Excel application. Management of sharia cooperatives has difficulty in entering transaction data, difficulties in monitoring transactions every day. Management of sharia cooperatives also has problems when calculating the profit sharing and the savings of each member which must be counted one by one with Microsoft Excel, while the cooperative has many members. As a result of these problems, one of them is that cooperatives often experience delays in carrying out the Annual Member Meeting (RAT). The research method is done by the waterfall method. The construction of sharia cooperative accounting information systems is carried out using the Java programming language with object-oriented programming methods. The menus produced include: cooperative data menus, initial data menus, receipt menus, payment menus, memorial menus and reports.*

**Keywords:** *Information system, sharia cooperative accounting, waterfall.*

**Abstrak***: KSU Tunas Muda Milenium sering mengalami kesulitan dalam mengatur administrasi keuangan koperasi menjadi tertib dan rapi. Untuk menyusun laporan keuangan koperasi pengurus koperasi syariah mengalami masalah dan tidak optimal dalam menggunakan aplikasi Microsoft Excel. Pengurus koperasi syariah kerepotan dalam menginputkan data transaksi, kesulitan dalam memantau transaksi tiap harinya. Pengurus koperasi syariah juga mengalami masalah saat menghitung bagi hasil pembiayaan dan simpanan tiap anggota yang harus dihitung satu persatu dengan Microsoft Excel, sedangkan koperasi memiliki anggota yang banyak. Sebagai akibat dari permasalahan tersebut, salah satunya adalah koperasi sering mengalami keterlambatan dalam melaksanakan Rapat Anggota Tahunan (RAT). Metode penelitian dilakukan dengan metode waterfall. Pembangunan sistem informasi akuntansi koperasi syariah dilakukan dengan menggunakan bahasa pemrograman Java dengan metode pemrograman berorientasi objek. Menu-menu yang dihasilkan antara lain: menu data koperasi, menu data awal, menu penerimaan, menu pembayaran, menu memorial dan laporan.*

**Kata kunci:** *Sistem informasi, akuntansi koperasi syariah, waterfall.*

# **1. PENDAHULUAN**

Akuntansi syariah merupakan ilmu akuntansi atau akuntabilitas segala aset-aset dan aktivitas ekonomis suatu bisnis individu atau kelompok atau perusahaan yang bersumber hukum Al-Qur'an dan As-Sunnah untuk mencapai kekayaan atau kemakmuran yang sebenarnya. Prinsipprinsip dasar akuntansi syariah dan keuangan syariah berdasarkan prinsipprinsip dasar dalam sistem ekonomi Islam (Nurhayati, 2013). Koperasi Simpan Pinjam dan Pembiayaan Syariah selanjutnya dalam peraturan ini disebut KSPPS adalah koperasi yang kegiatan usahanya meliputi simpanan, pinjaman dan pembiayaan sesuai prinsip syariah, termasuk mengelola zakat, infaq/sedekah, dan wakaf [1].

Akuntansi syariah merupakan ilmu akuntansi atau akuntabilitas segala aset-aset dan aktivitas ekonomis suatu bisnis individu atau kelompok atau perusahaan yang bersumber hukum Al-Qur'an dan As-Sunnah untuk mencapai kekayaan atau kemakmuran yang sebenarnya. Prinsipprinsip dasar akuntansi syariah dan keuangan syariah berdasarkan prinsipprinsip dasar dalam sistem ekonomi Islam [2].

Koperasi syariah merupakan jenis usaha ekonomi produktif yang hasil produksi diperoleh dari kegiatan simpanan, pinjaman dan pembiayaan yang melibatkan anggota koperasi. Untuk itu terdapat banyak aktivitas transaksi yang perlu didata setiap harinya. Selain simpanan, pinjaman dan pembiayaan, banyak lagi kegiatan lainnya yang melibatkan kas maupun yang tidak melibatkan kas. Sehingga sangat dibutuhkan pembukuan keuangan yang tertib dan rapi sehingga pengurus koperasi dalam mengawasi dan mengontrol arus kas yang masuk dan yang keluar. Permasalahan yang dihadapi koperasi syariah dalam bidang produksi dan managemen adalah dikhususkan pada masalah pembukuan keuangan koperasi syariah yang memang selama ini selalu menjadi masalah utama.

Salah satu kesulitan yang sering dialami oleh pengurus koperasi syariah adalah penyusunan laporan keuangan. Untuk mengurangi kesalahan dalam proses perhitungan di penyusunan laporan keuangan koperasi syariah diperlukan sistem yang terkomputerisasi. Salah satunya adalah dengan menggunakan aplikasi Microsoft Excel. Penggunaan Microsoft Excel ini dilakukan karena sistem informasi khusus tentang akuntansi koperasi syariah masih sangat jarang ditemukan. Padahal dengan menggunakan Microsoft Excel pengurus koperasi banyak yang masih mengalami masalah dan tidak optimal dalam penginputan data transaksi hingga penyusunan laporan keuangan. Pengurus koperasi syariah mengalami kesulitan bagaimana mengatur administrasi keuangan koperasi menjadi tertib dan rapi. Permasalahan tersebut bisa disebabkan karena kurangnya pemahaman tentang koperasi syariah dan juga adanya kekurangan yang dimiliki Microsoft Excel. Masalah yang dihadapi pengurus koperasi akan menyebabkan keterlambatan pelaksanaan Rapat Anggota Tahunan (RAT) koperasi, yang mana RAT bertujuan untuk mengevaluasi dan membuat program kerja bagi koperasi untuk tahun selanjutnya.

KSU Tunas Muda Millenium merupakan salah satu koperasi syariah yang ada di NTB. Koperasi ini masih menggunakan aplikasi Microsoft Excel untuk kegiatan administrasi keuangan koperasi dan penyusunan laporan keuangan. Disebabkan karena seringnya permasalahan yang dihadapi oleh pengurus maka koperasi sangat membutuhkan sistem informasi khusus tentang akuntansi koperasi syariah untuk mendukung kelancaran kegiatan koperasi dan

penyusunan laporan keuangan sehingga dapat melaksanakan kegiatan RAT dengan tepat waktu. Kebutuhan terhadap sistem informasi akuntansi syariah sangat wajar, mengingat masih jarang ditemukan sistem informasi yang khusus tentang akuntasi koperasi syariah. Hal ini bisa disebabkan kurangnya ahli yang menguasai koperasi syariah itu sendiri, serta sedikitnya *programmer* yang menguasai ilmu akuntansi khususnya tentang keuangan syariah.

# **2. METODE PENELITIAN**

Metode penelitian yang digunakan dalam penelitian ini menggunakan metode *waterfall* seperti yang ditujukkan pada Gambar 1. Metode *waterfall* terdiri dari 5 tahapan yaitu [3]:

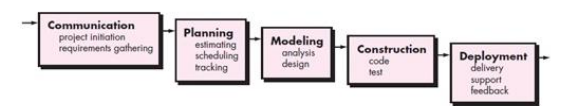

**Gambar 1. Metode** *Waterfall* **[3]**

1. *Communication (Project Initiation & Requirements Gathering)*

Sebelum memulai pekerjaan yang bersifat teknis, sangat diperlukan adanya komunikasi dengan pihak terkait demi memahami dan mencapai tujuan yang ingin dicapai. Hasil dari komunikasi tersebut adalah inisialisasi sistem informasi seperti menganalisis permasalahan yang dihadapi dan mengumpulkan data-data yang diperlukan, serta membantu mendefinisikan fitur dan fungsi dari sistem informasi. Pengumpulan data-data tambahan bisa juga diambil dari jurnal, artikel, paper dan internet.

2. *Planning (Estimating, Scheduling, Tracking)*

Tahap berikutnya adalah tahapan perencanaan yang menjelaskan tentang estimasi tugas-tugas teknis yang akan dilakukan, resiko-resiko yang dapat terjadi, sumber daya yang diperlukan dalam membuat sistem informasi, produk kerja yang ingin dihasilkan, penjadwalan kerja yang akan dilaksanakan, dan tracking proses pengerjaan sistem informasi.

3. *Modeling (Analysis & Design)*

Tahapan ini adalah tahap perancangan dan pemodelan arsitektur sistem informasi yang berfokus pada perancangan struktur data, arsitektur sistem informasi, tampilan interface, dan algoritma program. Tujuannya untuk lebih memahami gambaran besar dari apa yang akan dikerjakan.

4. *Construction (Code & Test)*

Tahapan ini merupakan proses penerjemahan bentuk desain menjadi kode atau bentuk bahasa yang dapat dibaca oleh mesin. Setelah pengkodean selesai, dilakukan pengujian terhadap sistem informasi dan juga kode yang sudah dibuat. Tujuannya untuk menemukan kesalahan yang mungkin terjadi untuk nantinya diperbaiki.

5. *Deployment (Delivery, Support, Feedback)*

Tahapan terakhir ini merupakan tahapan implementasi sistem informasi ke pihak terkait, perbaikan, evaluasi dan pengembangan sistem informasi berdasarkan umpan balik yang diberikan agar sistem informasi dapat tetap berjalan dan berkembang sesuai dengan fungsinya.

# **3. HASIL DAN PEMBAHASAN**

Pada penelitian ini dilakukan perancangan database koperasi dengan menggunakan database MySQL. Perancangan sistem informasi akuntansi koperasi syariah dengan menggunakan bahasa pemrograman Java dengan metode pemrograman berorientasi objek.

Tampilan sebagian menu yang ada dalam sistem informasi ini ditunjukkan dan dijelaskan sebaga berikut:

## **Menu Login**

Komponen yang terkandung dalam menu Login adalah Username dan Password yang digunakan oleh pengguna untuk menggunakan sistem. Menu Login dapat dilihat pada Gambar 1.

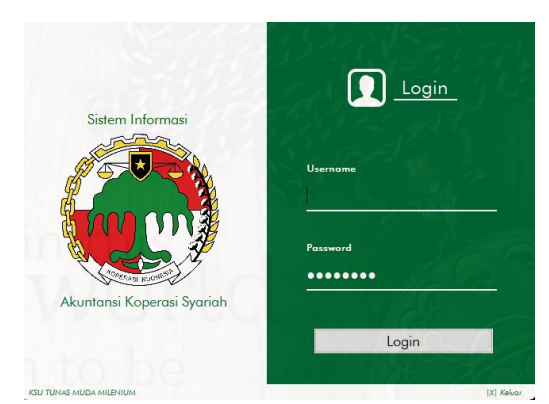

**Gambar 1.** *Menu Login*

## **Menu Utama**

Menu Utama adalah menu yang digunakan untuk mengontrol menu lain atau sebagai induk. Menu Utama berisi opsi untuk menampilkan menu lain. Untuk menampilkan menu-menu ini, pengguna cukup memilih atau menekan opsi dari menu utama yang tersedia. Tampilan menu Utama dapat dilihat pada Gambar 2.

| File.                    | <b>Dota Airol</b>           | Pennsionaux                | Pembayanan                  | <b>Akamuriad</b>          |
|--------------------------|-----------------------------|----------------------------|-----------------------------|---------------------------|
| Ferggung                 | Nerson Aves                 | Simpsonen                  | Persentation Employer       | Ave Tetco                 |
| Deteboon                 | Simperson Aved              | Sirp, Moh. Bestrake        | First Sine Midh, Beisnight  | <b>Terminan</b>           |
| Tungai Data Aust         | Simp. Mush. Becamples Avrel | Алдвигет Рымма:            | Pang, Madel Persphase       | <b>Loporan</b>            |
| Kekel Tahun              | <b>Fishera Avel</b>         | Argermy Earth              | <b>Technol Fishing</b>      | <b>Sconagion</b>          |
| <b>Date Keperani</b>     | <b>Israh Avid</b>           | Angeverer Tambi Multi Jase | Realman Lunch               | Arus Kas                  |
| Keperm                   | <b>Tank Mult Jare Avel</b>  | Angelsten Pemblangen       | Resident Lorph Mark Jones   | Nerworklake               |
| Deven Fergeves           | Pamisipypers Aved           | <b>Wedd Peryetaan</b>      | Regional Perris associa-    | <b>Perhangen THU</b>      |
| Davon Fergeries Specials | Hedd Feneteen Ave!          | Penerimons Lain            | Holt Bagi Hoail Angggete    | <b>Tenisegon SAU</b>      |
| Tengurus -               | <b>Aset Tehny Avail</b>     |                            | <b>Family comment Leone</b> | 242 Bayer-Anggala         |
| Pegzinai                 |                             |                            |                             | Nessa                     |
| Anggara                  |                             |                            |                             | <b>Isportiv Lore</b>      |
| Keisiplan                |                             |                            |                             | <b>Leponys Lois Dwall</b> |

**Gambar 2.** *Menu Utama*

#### **Menu Anggota**

Menu Anggota digunakan untuk memasukkan data anggota koperasi. Komponen yang dimasukkan adalah Kode, Nama, Keanggotaan, NIK, Ponsel, Pekerjaan, Alamat, Nama Ibu, Nama Ayah dan Nama Ahli Waris. Halaman Anggota dapat dilihat pada Gambar 3.

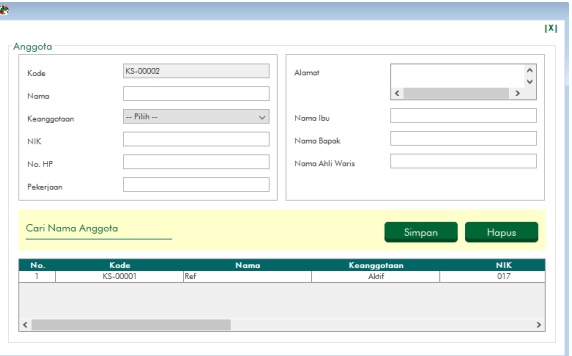

**Gambar 3.** *Menu Anggota*

## **Menu Kebijakan**

Menu Kebijakan digunakan untuk memasukkan data kebijakan koperasi. Data kebijakan ini akan digunakan pada menu lain. Komponen-komponen yang termasuk adalah Simpanan Pokok, Simpanan Wajib, Margin Piutang, Ujrah Ijarah, Ujrah Ijarah Multi Jasa, Bagi Hasil Pembiayaan Mudharabah Bagi Hasil Pembiayaan Musyarakah, Bagi Hasil Simpanan Mudharabah, Bagi Hasil Simpanan Mudharabah Berjangka, dan Persentase untuk Dana Pembagian SHU. Menu Kebijakan dapat dilihat pada Gambar 4.

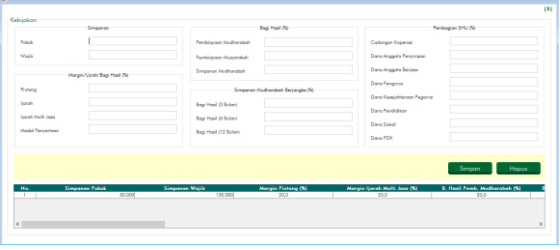

**Gambar 4.** *Menu Kebijakan*

#### **Menu Neraca Awal**

Menu Neraca Awal digunakan untuk memasukkan data neraca akhir tahun lalu ke

dalam neraca awal tahun berjalan. Komponen yang dimasukkan adalah Pilih Akun, Nominal dan pilih D / K. Menu Neraca Awal dapat dilihat pada Gambar 5.

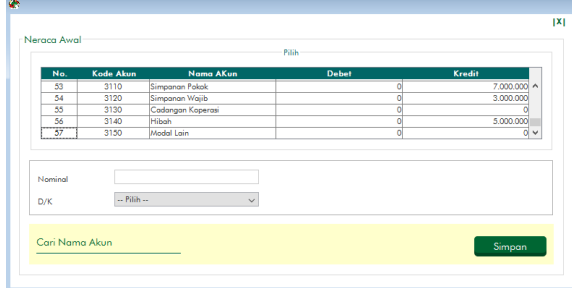

**Gambar 5.** *Menu Neraca Awal*

# **Menu Simpanan**

Menu Simpanan digunakan untuk memasukkan data simpanan anggota. Komponen yang dimasukkan adalah Pilih Anggota, Pilih Akun, Tanggal dan Nominal. Menu Simpanan dapat dilihat pada Gambar 6.

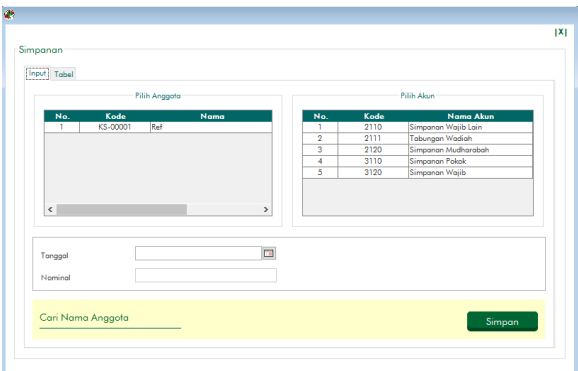

**Gambar 6.** *Menu Simpanan*

## **Menu Simpanan Mudharabah Berjangka**

Menu Simpanan Mudharabah Berjangka digunakan untuk menginput simpanan anggota mudharabah berjangka. Komponen yang dimasukkan adalah Pilih Anggota, Tanggal, Nominal dan Pilih Jangka Waktu. Menu Simpanan Mudharabah Berjangka dapat dilihat pada Gambar 7.

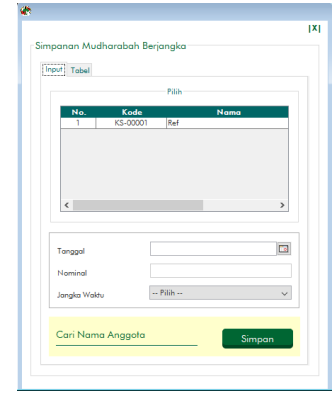

**Gambar 7.** *Menu Simpanan Mudharabah Berjangka*

# **Menu Angsuran Piutang**

Menu Angsuran Piutang digunakan untuk menginput data angsuran piutang anggota. Komponen yang dimasukkan adalah Pilih Anggota, Select Akun, Tanggal, Pokok dan Margin. Menu Angsuran Piutang dapat dilihat pada Gambar 8.

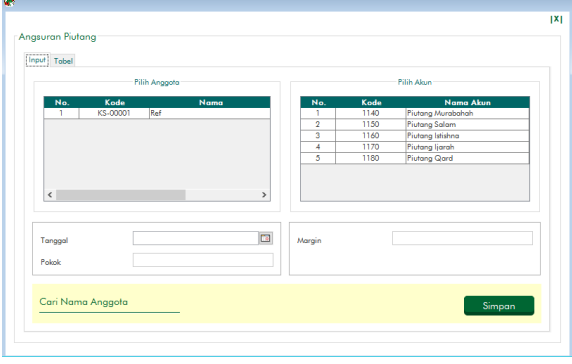

**Gambar 8.** *Menu Angsuran Piutang*

# **Menu Angsuran Ijarah**

Menu Angsuran Ijarah digunakan untuk menginput data angsuran anggota ijarah. Komponen yang dimasukkan adalah Pilih Anggota, Tanggal, Pokok dan Ujrah. Menu Angsuran Ijarah dapat dilihat pada Gambar 9.

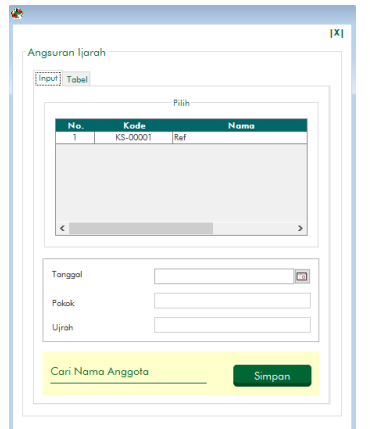

**Gambar 9.** *Menu Angsuran Ijarah*

# **Menu Angsuran Ijarah Multi Jasa**

Menu Angsuran Ijarah Multi Jasa digunakan untuk menginput data angsuran ijarah anggota. Komponen yang dimasukkan adalah Pilih Anggota, Tanggal, Pokok dan Ujrah. Menu Angsuran Ijarah Multi Jasa dapat dilihat pada Gambar 10.

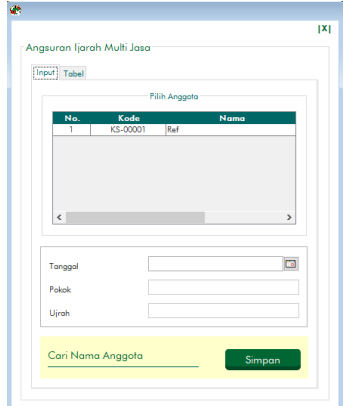

**Gambar 10.** *Menu Angsuran Ijarah Multi Jasa*

#### **Menu Angsuran Pembiayaan**

Menu Angsuran Pembiayaan digunakan untuk memasukkan data angsuran pembiayaan anggota. Komponen yang dimasukkan adalah Pilih Anggota, Tanggal, Pokok, Keuntungan dan Bagi Hasil. Rumus yang digunakan untuk menghitung bagi hasil adalah sebagai berikut:

## *Bagi hasil = keuntungan × persentase bagi hasil*

Menu Angsuran Pembiayaan dapat dilihat pada Gambar 11.

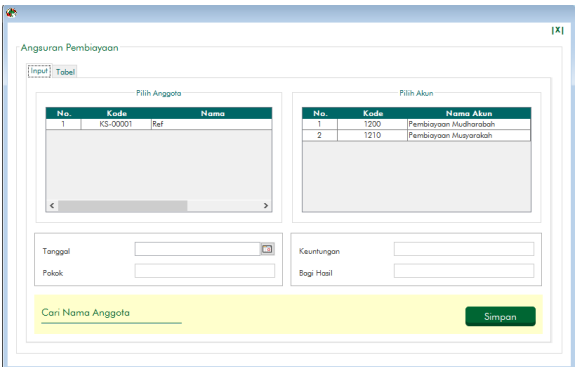

**Gambar 11.** *Menu Angsuran Pembiayaan*

# **Menu Realisasi Piutang**

Menu Realisasi Piutang digunakan ketika piutang direalisasikan. Komponen yang dimasukkan adalah Pilih Anggota, Pilih Akun, Tanggal, Realisasi, Jangka Waktu dan Nominal Margin. Rumus yang digunakan untuk menghitung nominal margin adalah sebagai berikut:

*Nominal margin = realisasi × persentase margin piutang*

Menu Realisasi Piutang dapat dilihat pada Gambar 12.

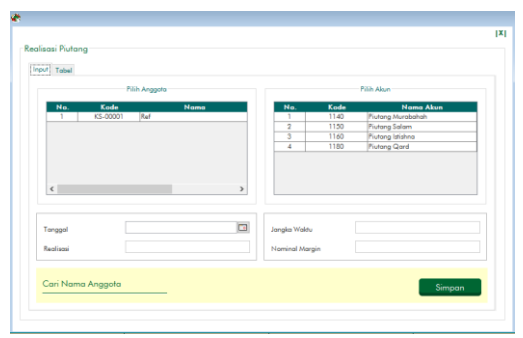

**Gambar 12** *Menu Realisasi Piutang*

## **Menu Realisasi Ijarah**

Menu Realisasi Ijarah digunakan saat realisasi ijarah. Komponen yang dimasukkan adalah Pilih Anggota, Tanggal, Realisasi, Jangka Waktu dan Nominal Ujrah. Rumus yang digunakan untuk menghitung nominal ujrah adalah sebagai berikut:

*Nominal ujrah = realisasi × persentase ujrah ijarah*

Menu Realisasi Ijarah dapat dilihat pada Gambar 13.

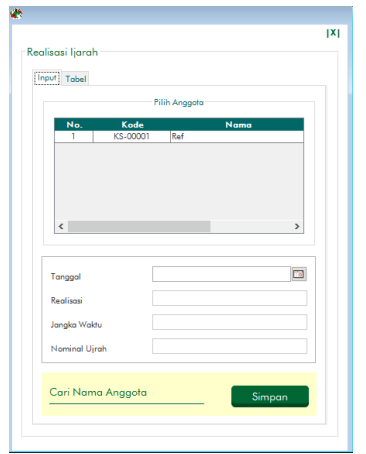

**Gambar 13.** *Menu Realisasi Ijarah*

# **Menu Realisasi Ijarah Multi Jasa**

Menu Realisasi Ijarah Multi Jasa digunakan ketika realisasi ijarah multi jasa. Komponen yang dimasukkan adalah Pilih Anggota, Tanggal, Realisasi, Jangka Waktu dan Nominal Ujrah. Rumus yang digunakan untuk menghitung nominal ujrah adalah sebagai berikut:

*Nominal ujrah = realisasi × persentase ujrah ijarah multi jasa*

Menu Realisasi Ijarah Multi Jasa dapat dilihat pada Gambar 14.

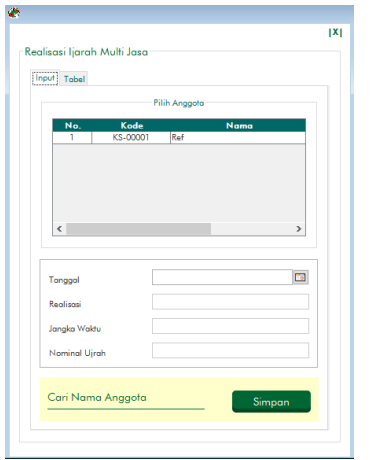

**Gambar 14.** *Menu Realisasi Ijarah Multi Jasa*

## **Menu Realisasi Pembiayaan**

Menu Realisasi Pembiayaan digunakan ketika merealisasikan pembiayaan. Komponen yang dimasukkan adalah Pilih Anggota, Pilih Akun, Tanggal, Realisasi dan Jangka Waktu. Menu Realisasi Pembiayaan dapat dilihat pada Gambar 15.

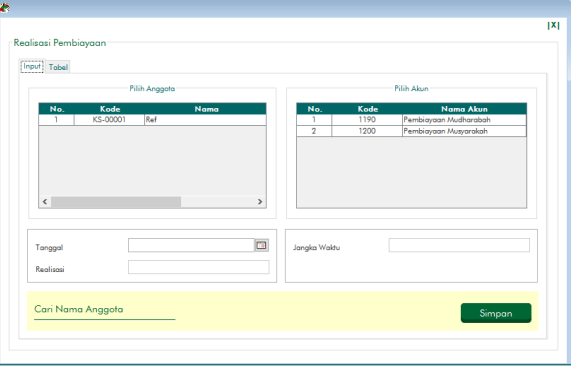

**Gambar 15.** *Menu Realisasi Pembiayaan*

# **Menu Hak Bagi Hasi Anggota**

Menu Hak Bagi Hasil Anggota digunakan sebulan sekali untuk menghitung hak bagi hasil simpanan mudharabah, simapanan mudharabah berjangka dan modal penyertaan anggota. Bagi hasil ini jika belum dibagikan akan disimpan di dalam akun Bagi Hasil yang Belum Dibagikan. Jika sudah dibagikan maka akan tersimpan di akun Simpanan Mudharabah. Formula yang digunakan untuk menghitung hak bagi hasil anggota adalah sebagai berikut:

*Bagi hasil anggota A = (saldo rata-rata harian anggota A × pendapatan utama koperasi dalam 1 bulan × persentase bagi hasil) / saldo semua simpanan anggota*

Menu Hak Bagi Hasil Anggota dapat dilihat pada Gambar 16.

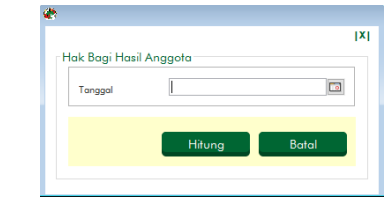

**Gambar 16.** *Menu Hak Bagi Hasil Anggota*

Dalam sistem informasi ini terdapat beberapa menu laporan antara lain: laporan transaksi, laporan arus kas, laporan neraca lajur, laporan pembagian SHU, laporan perhitungan SHU, laporan SHU bagian anggota, laporan neraca dan sebagainya.

 $\times$ 

## **Menu Neraca**

Menu Neraca digunakan untuk mencetak laporan neraca dalam format PDF dan Microsoft Excel. Menu Neraca dapat dilihat pada Gambar 17.

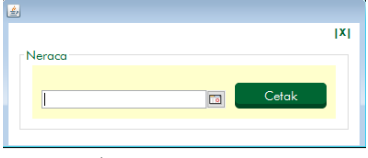

**Gambar 17.** *Menu Neraca*

Laporan Neraca mencakup aset lancar, aset tetap, kewajiban jangka pendek, kewajiban jangka panjang, titipan dan ekuitas. Laporan Neraca dapat dilihat pada Gambar 18.

|                         | KSU TUNAS MUDA MILENIUM<br>Jl. Dharma Agung No.1, Gunung Agung, Kec. Pringgarata, Kab. Lombok Tengah, NTB    |                                     |                            |
|-------------------------|----------------------------------------------------------------------------------------------------|-------------------------------------|----------------------------|
|                         | <b>NERACA</b>                                                                                                |                                     |                            |
|                         | Per 16 Oktober 2019                                                                                          |                                     |                            |
|                         | Akun                                                                                                    | 2019                                | 2018                       |
|                         | Aset Lancar                                                                                                  |                                     |                            |
| $\mathbf{I}$            | Kas                                                                                                    | 10.000.000                          | 10.000.000                 |
| $\overline{\mathbf{c}}$ | Pembiayaan Mudharabah                                                                                        | $\theta$                            | $\bf{0}$                   |
| $\overline{\mathbf{3}}$ | <b>Bank Syariah</b>                                                                                          | $\bf{0}$                            | $\theta$                   |
| $\boldsymbol{A}$        | Surat Berharga                                                                                               | $\theta$                            | $\theta$                   |
| 5                       | Piutang Murabahah                                                                                            | $\theta$                            | $\theta$                   |
| 6                       | Margin Murabahah Ditangguhkan                                                                                | $\theta$                            | $\theta$                   |
| 7                       | <b>Piutang Salam</b>                                                                                         | $\theta$                            | $\theta$                   |
| 8                       | Margin Salam Ditangguhkan                                                                                    | $\theta$                            | $\theta$                   |
| $\overline{9}$          | Piutang Istishna                                                                                             | $\theta$                            | $\theta$                   |
|                         |                                                                                                    |                                     |                            |
|                         |                                                                                                    |                                     |                            |
| 10<br>t t               | Margin Istishna Ditangguhkan<br>Noting Earth                                                                 | $\bf{0}$<br>$\alpha$<br>Page 1 of 1 | $\theta$<br>$\overline{a}$ |
|                         | $D$ $E$ $P$ $Q$ $Q$ $100%$<br>$\Box \trianglelefteq$ $\cup$ $\vee$ $\vee$ $\vee$ $\vee$ $\vee$ $\vee$ $\vee$ | $\checkmark$                        |                            |
|                         | Kewajiban Jangka Pendek                                                                                      |                                     |                            |
| $\mathbf{I}$            | Simpanan Wajib Lain                                                                                          | $\mathbf{0}$                        | $\bf{0}$                   |
| $\overline{a}$          | Tabungan Wadiah                                                                                              | $\mathbf{0}$                        | $\bf{0}$                   |
| 3                       | Simpanan Mudharabah                                                                                          | $\mathbf{0}$                        | $\bf{0}$                   |
| $\overline{a}$          | Bagi Hasil yang Belum Dibagikan                                                                              | $\alpha$                            | $\theta$                   |
| $\leq$                  | Dana-dana Pembagian SHU                                                                                      | $\alpha$                            | $\theta$                   |
| 6                       | SHU Bagian Anggota Penyimpan                                                                                 | $\alpha$                            | $\theta$                   |
| z                       | SHU Bagian Anggota Berjasa                                                                                   | $\alpha$                            | $\theta$                   |
|                         | Jumlah                                                                                                    | a.                                  | $\theta$                   |
| $\mathbf{I}$            | Kewajiban Jangka Panjang                                                                                     | $\alpha$                            | $\alpha$                   |
| $\overline{2}$          | Simpanan Mudharabah Berjangka                                                                                | $\alpha$                            | $\theta$                   |
| $\overline{\mathbf{3}}$ | Pembiayaan yang Diterima                                                                                     | $\alpha$                            | $\theta$                   |
| $\overline{4}$          | Hutang Pajak<br>Modal Penyertaan                                                                             | $\theta$                            | $\theta$                   |
|                         | Jumlah                                                                                                    | $\theta$                            | $\theta$                   |
| Titipan                 |                                                                                                    |                                     |                            |
| 1                       | <b>Titipan Ziswaf</b>                                                                                        | $\bf{0}$                            | $\theta$                   |
|                         | Jumlah                                                                                                    | $\ddot{\mathbf{0}}$                 | $\ddot{\mathbf{0}}$        |

**Gambar 18.** *Laporan Neraca*

#### **KESIMPULAN**

Dalam penelitian ini, sistem informasi akuntansi koperasi syariah berbasis desktop telah dilakukan di KSU Tunas Muda Millenium. Sistem informasi ini sudah mencakup semua akun yang diperlukan dalam proses akuntansi koperasi syariah. Semua proses transaksi koperasi syariah dalam bentuk penerimaan, pembayaran, dan memorial telah dirangkum dalam sistem informasi ini. Ada juga menu untuk menghitung hak bagi hasil deposan untuk setiap bulan. Sistem informasi ini juga menghasilkan semua laporan yang dibutuhkan oleh koperasi syariah untuk melaksanakan pertemuan tahunan, mulai dari laporan transaksi, laporan arus kas, neraca jalur, laporan perhitungan SHU, laporan pembagian SHU, laporan SHU anggota, laporan neraca, daftar tabungan, daftar pinjaman, daftar pembiayaan dan sebagainya.

## **DAFTAR PUSTAKA**

[1] Kementrian Koperasi dan Usaha Kecil Menengah RI. (2015). Permen KUKM RI No. 14/Per/M/KUMK/IX/2015 tentang Pedoman Akuntansi Usaha Simpan Pinjam dan Pembiayaan Syariah oleh Koperasi. Diakses pada 19 Oktober 2019, dari [http://smecda.com/wp](http://smecda.com/wp-content/uploads/2015/11/PERMEN-permen-kukm-nomor-13-tahun-2015-tentang-pedoman-akuntansi-usp-oleh-koperasi.pdf)[content/uploads/2015/11/PERMEN-permen](http://smecda.com/wp-content/uploads/2015/11/PERMEN-permen-kukm-nomor-13-tahun-2015-tentang-pedoman-akuntansi-usp-oleh-koperasi.pdf)[kukm-nomor-13-tahun-2015-tentang-pedoman](http://smecda.com/wp-content/uploads/2015/11/PERMEN-permen-kukm-nomor-13-tahun-2015-tentang-pedoman-akuntansi-usp-oleh-koperasi.pdf)[akuntansi-usp-oleh-koperasi.pdf.](http://smecda.com/wp-content/uploads/2015/11/PERMEN-permen-kukm-nomor-13-tahun-2015-tentang-pedoman-akuntansi-usp-oleh-koperasi.pdf)

[2] Nurhayati, S. (2014). Akuntansi Syariah di Indonesia. Jakarta: Salemba Empat.

[3] Pressman, R.S. (2015). Rekayasa Perangkat Lunak: Pendekatan Praktisi Buku I. Yogyakarta: Andi.